## **高2talk**

[Knowledge Base](https://help.2talk.com/en-US/kb) > [Switchboard](https://help.2talk.com/en-US/kb/switchboard) > [Calling Features](https://help.2talk.com/en-US/kb/calling-features) > [Outbound](https://help.2talk.com/en-US/kb/outbound-1) > [Reception Console](https://help.2talk.com/en-US/kb/articles/reception-console-2)

## Reception Console

Mike Johnstone - 2024-07-19 - [Outbound](https://help.2talk.com/en-US/kb/outbound-1)

## **Reception Console**

The Reception Console shows all the lines on your account and whether or not they are logged in and active on your account.

- 1. Log into your account.
- 2. Go to **Tools** > **Reception Console**
- 3. Click on the box option "Show logged-in numbers only" to view only numbers that are logged in to the reception console.

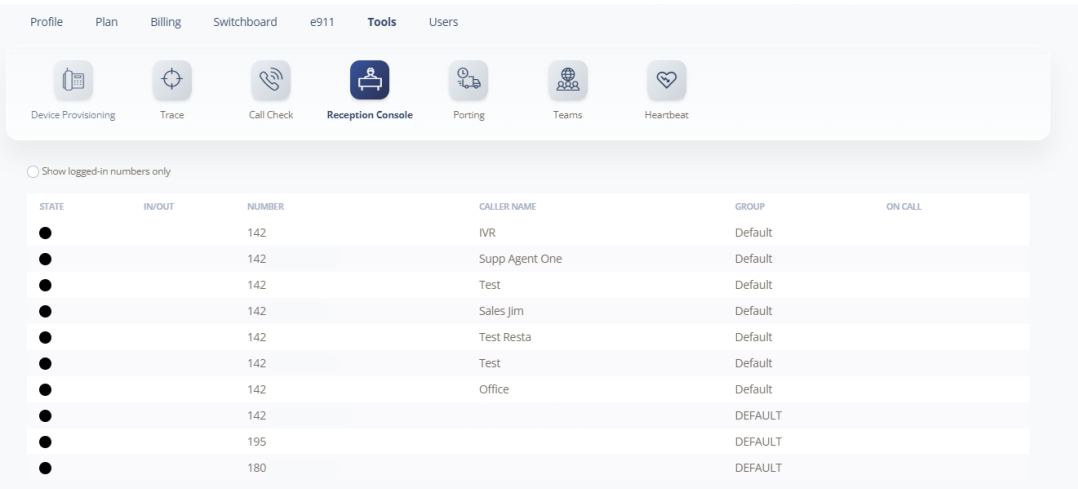

This will show you if a number is busy on a call (red) or if it is available (green).